# **CZ Videozvonek s WiFi připojením 1L201**

#### **Návod k obsluze**

Vážený zákazníku, děkujeme vám za zakoupení našeho výrobku. Chcete-li, aby vám bezpečně a plně sloužil, přečtěte si prosím pečlivě tyto pokyny a dodržujte je. Vyhnete se tak nesprávnému použití nebo poškození. Zabraňte neoprávněnému použití tohoto přístroje a vždy respektujte veškerá pravidla týkající se manipulace s elektrickými spotřebiči.

# **Obsah balení\***

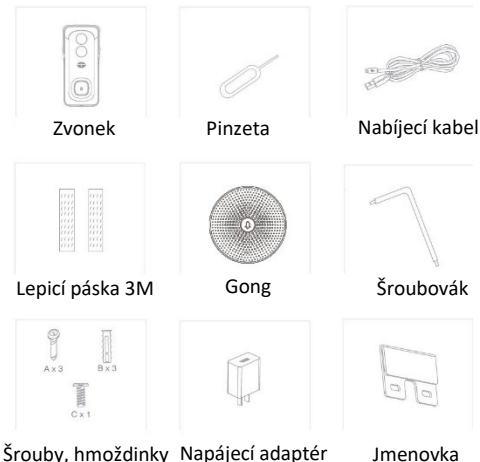

\*2ks Li-Ion baterií 18650 nejsou součástí balení. Na volbě kapacity baterií (1800mAh-9900mAh) bude závislá i doba použití zvonku.

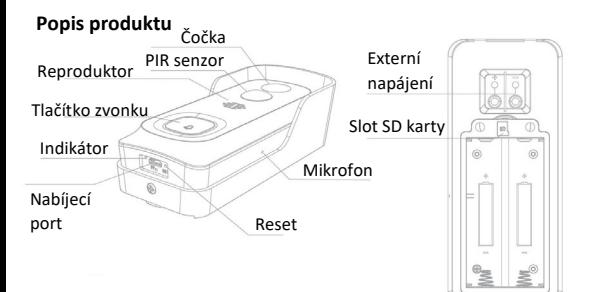

#### **Technické parametry**

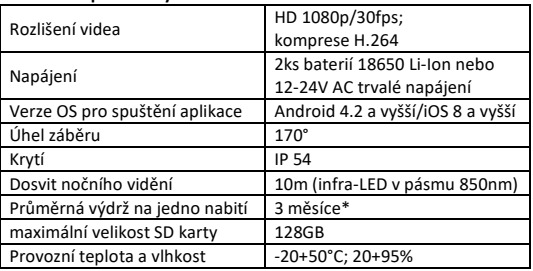

*\* dle kapacity použité Li-Ion baterie*

**Popis produktu**

**Napájení** – 2ks 3,7V 18650 baterie; AC 12~24 V (střídavý zdroj). **Tlačítko zvonku** - Stisknutím tlačítka aktivujete zvonek.

**Stavová kontrolka** - *Nepřerušované červené světlo*: porucha sítě. *Blikající červené světlo* - čekání na připojení k síti (pomalé blikání), připojování k síti (rychlé blikání). *Nepřerušované modré světlo* - kamera funguje správně.

**Mikrofon** - snímání zvuku k obrazu z kamery.

**Slot na SD kartu** - podporuje paměťovou kartu (max. 128 GB). **Reset** - stisknutím a podržením po dobu 5 sekund pomocí špičatého předmětu resetujte dveřní zvonek (nelze-li odebrat spárovaný zvonek).

**Indikátor** - Červené nepřerušované světlo: *baterie se nabíjí* Modré nepřerušované světlo: *plně nabito*.

#### **Instalace**

**Způsob 1 (napájeno baterií):**

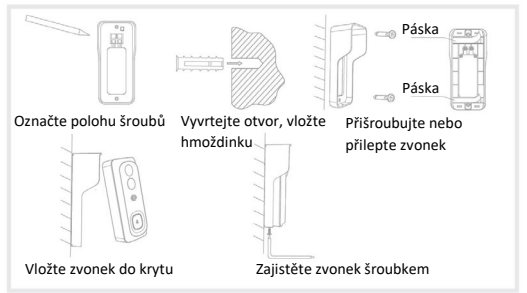

# **Způsob 2 (napájeno trvalým napětím 12-24V AC)**

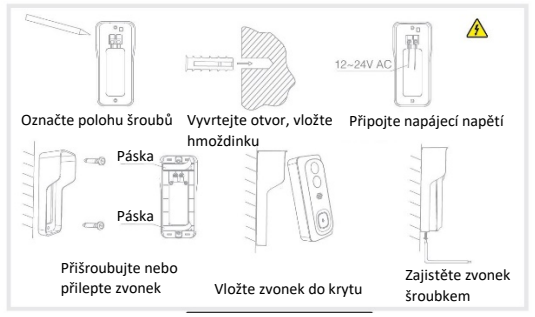

## **Stažení aplikace**

Aplikace **Smart Life** nebo **Tuya Smart** jsou k dispozici pro iOS i Android OS. Vyhledejte název "**Smart Life**", "**Tuya Smart**" v App Store nebo Google Play nebo naskenujte QR kód a stáhněte si aplikaci. Příslušnou aplikaci si zvolte podle vlastní potřeby.

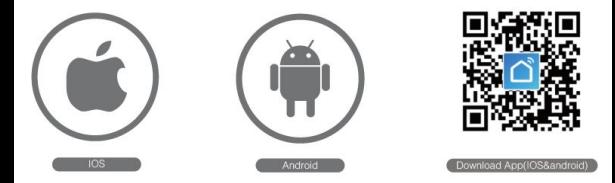

## **Podrobný videonávod**

Pro podrobnější popis připojení zvonku se všemi jeho funkcemi, včetně ovládání v aplikaci Smart Life, shlédněte naše instruktážní video na **[www.youtube.com](http://www.youtube.com/)** pod názvem: **"Solight 1L201 - [návod k aplikaci"](https://www.youtube.com/watch?v=i7Dvwaes0Gc)**.

# **Nastavení routeru**

Router podporuje frekvenci sítě 2,4 GHz (nikoli 5 GHz) a připojuje se k síti WiFi. Před připojením k síti WiFi nastavte parametry routeru a zaznamenejte si SSID údaje vaší sítě.

## **Registrace**

Krok 1:

Otevřete aplikaci Smart Life, klikněte na "Registrovat" ("Sign Up"), přečtěte si "Zásady ochrany osobních údajů" ("User Agreement Privacy Policy") a klikněte na "Souhlasím" ("Agree").

## Krok 2:

Zadejte správné a platné číslo mobilního telefonu nebo emailovou adresu a klikněte na "Načtěte ověřovací kód" ("Get Verification Code"). Zadejte ověřovací kód pro přihlášení.

# **Konfigurace pomocí QR kódu**

1. Klikněte v aplikaci na "Přidat zařízení" ("Add Device") nebo "+" v pravém horním rohu a poté vyberte "Video dohled" >> "Smart doorbell" pro přidání videozvonku.

2. Vložte baterie do videozvonku, podržte tlačítko na zvonku na cca 5s, až se červená stavová kontrolka rozbliká nebo se ozve oznamovací tón. Pak potvrďte zaškrtnutím, že kontrolka na zvonku bliká ("Make sure the indicator is flashing quickly or a prompt tone is heard") klikněte na "Další" ("Next"). Poté zadejte heslo pro síť WiFi a klikněte na "Další" ("Next"). *Pokud chcete změnit údaje WIFI sítě, klikněte na " ".* 3. Následně naskenujte pomocí kamery videozvonku QR kód z displeje mobilního zařízení. Zvonek udržujte ve vzdálenosti 15 – 20cm. Pokud by se načtení QR kódu nedařilo, pomalu s videozvonkem pohybujte směrem od kamery a ke kameře. Ve chvíli, kdy se ozve tón, potvrďte ikonou "Ozve se pípnutí" a párování bude dokončeno.

*Pokud se vám nedaří naskenovat QR kód, zkontrolujte, jestli nemáte nastavený tmavý režim zobrazení vašeho mobilního zařízení. U tmavého režimu pozadí kamera špatně vyhodnocuje okraje QR kódu a párování se nedaří. Pokud máte nastaven tmavý režim, po dobu párování jej nastavte na režim světlý. Po dokončení párování jej můžete zase vrátit do původního nastavení.* 

- 1. Zvonek podporuje pouze síť WiFi 2,4 GHz.
- 2. Počet znaků SSID údajů routeru by neměl překročit 24 číslic.

Při připojování zajistěte, aby WiFi router, mobilní telefon a kamera byly co nejblíže k sobě.

# **Párování gongu (Solight 1L201G)**

Umístěte gong do USB 5V/1A adaptéru (součást balení). V aplikaci Smart Life si najděte v nastavení videozvonku možnost "Nastavení zvonění", zde zvolte "Chime type" na "Bezdrátový zvonek", pak se vraťte o krok zpět, a zvolte >> "Nastavení vyzváněcího tónu". Stiskněte krátce tlačítko reset na zadní straně gongu (případně gongů, pokud jich přidáváte vícero), rozbliká se modrá kontrolka. Následně klikněte v aplikaci na ikonu "přidat", a gong, případně gongy, budou přidány.

#### **Nastavení**

V rozhraní videozvonku klikněte na "...". Zde můžete nastavit pro kameru běžné funkce.

#### **Záznam**

Pomocí karty SD nebo otevření služby cloudového úložiště můžete zaznamenávat dění na kameře.

#### **Den a noc**

Účinné noční vidění poskytuje nepřetržitou funkci i v naprosté tmě.

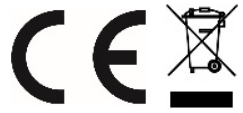

Na výrobek je vystaveno CE

prohlášení o shodě v souladu s platnými předpisy. Na vyžádání u výrobce[: info@solight.cz,](mailto:info@solight.cz) případně ke stažení na [https://www.solight.cz.](https://www.solight.cz/) Výrobce: Solight Holding, s.r.o., Na Brně 1972, Hradec Králové 500 06, Česká republika.

# **SK Videozvonček s WiFi pripojením 1L201**

#### **Návod k obsluhe**

Vážený zákazník, ďakujeme vám za zakúpenie nášho výrobku. Ak chcete, aby vám bezpečne a plne slúžil, prečítajte si prosím starostlivo tieto pokyny a dodržujte ich. Vyhnete sa tak nesprávnemu použitiu alebo poškodeniu. Zabráňte neoprávnenému použitiu tohto prístroja a vždy rešpektujte všetky pravidlá týkajúce sa manipulácie s elektrickými spotrebičmi.

# **Obsah balenie\***

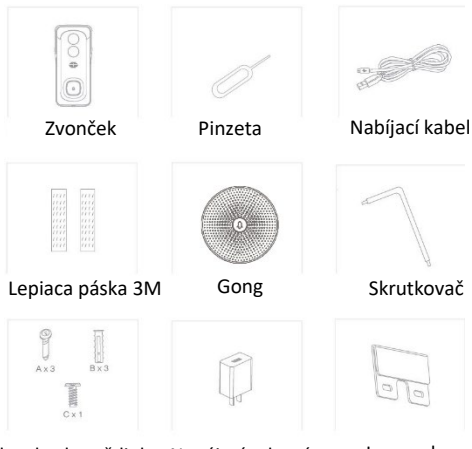

Skrutky, hmoždinky Napájací adaptér Jmenovka

\* 2ks Li-Ion batériou 18650 nie sú súčasťou balenia. Na voľbe kapacity batérií (1800mAh-9900mAh) bude závislá aj doba použitia zvončeka.

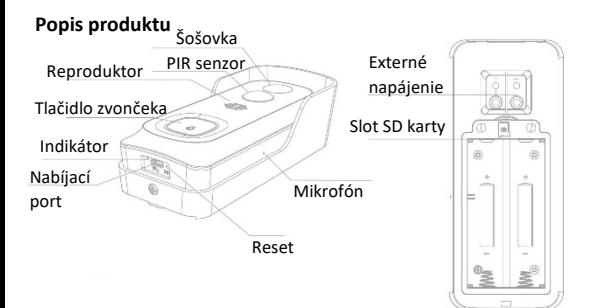

#### **Technické parametre**

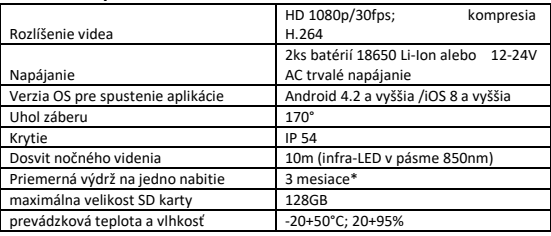

*\* Podľa kapacity použitej Li-Ion batérie* 

**Popis produktu**

**Napájanie** - 2ks 3.7V 18650 batérie; AC 12 ~ 24 V (striedavý zdroj).

**Tlačidlo zvončeka** - Stlačením tlačidla aktivujete zvonček.

**Stavový indikátor** - *Neprerušované červené svetlo*: porucha siete. *Blikajúce červené svetlo* - čakanie na pripojenie k sieti (pomalé blikanie), pripájanie k sieti (rýchle blikanie).

*Neprerušované modré svetlo* - kamera funguje správne.

**Mikrofón** - snímanie zvuku k obrazu z kamery.

**Slot na SD kartu** - podporuje pamäťovú kartu (max. 128 GB). **Reset** - stlačením a podržaním po dobu 5 sekúnd pomocou ostrého predmetu resetujte dverový zvonček pri dverách (ak nemožno odstrániť spárovaný zvonček).

**Indikátor** - Červené neprerušované svetlo: batéria sa nabíja Modré neprerušované svetlo: plne nabité.

**Indikátor** - Červené nepřerušované světlo: baterie se nabíjí Modré nepřerušované světlo: plně nabito.

# **Instalácia Spôsob 1 (napájané batériou)**

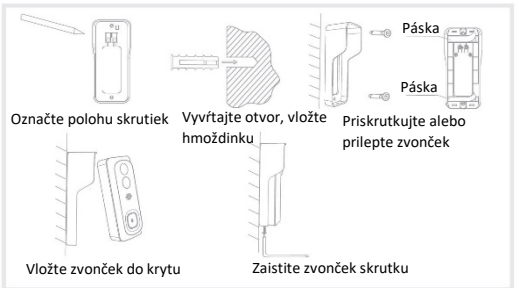

# **Spôsob 2 (napájané AC adaptérom)**

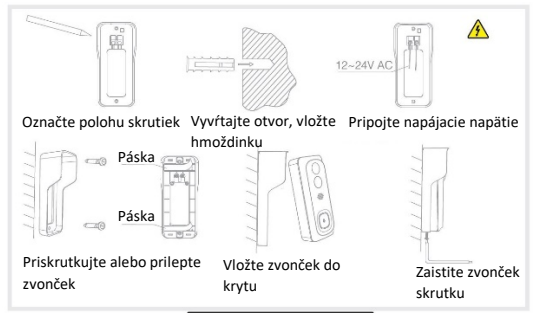

#### **Stiahnutie aplikácie**

Aplikácia Smart Life alebo Tuya Smart sú k dispozícii pre iOS aj Android OS. Vyhľadajte názov "Smart Life", "Tuya Smart" v App Store alebo Google Play alebo naskenujte QR kód a stiahnite si aplikáciu. Príslušnú aplikáciu si zvoľte podľa vlastnej potreby.

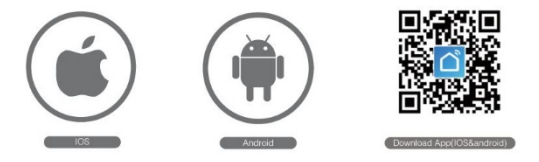

#### **Podrobný videonávod**

Pre podrobnejšie opis pripojenie zvončeka so všetkými jeho funkciami, vrátane ovládania v aplikácii **Smart Life**, sa pozrite na naše inštruktážne video na **www.youtube.com** pod názvom: **"Solight 1L201 [- návod k aplikaci"](https://www.youtube.com/watch?v=i7Dvwaes0Gc)**.

#### **Natavenie routeru**

Router podporuje frekvenciu siete 2,4 GHz (nie 5 GHz) a pripája sa k sieti WiFi. Pred pripojením k sieti WiFi nastavte parametre routeru a zaznamenajte si SSID údaje vašej siete WiFi.

# **Registrácia**

Krok 1: Otvorte aplikáciu Smart Life, kliknite na "Zaregistrovať sa" ("Sign Up"), prečítajte si "Zásady ochrany osobných údajov užívateľa" ("User Agreement Privacy Policy") a kliknite na "Súhlasím" ("Agree").

Krok 2: Zadajte správne a platné číslo mobilného telefónu alebo e-mailovú adresu a kliknite na "Získať overovací kód" ("Get Verification Code"). Zadajte overovací kód pre prihlásený.

#### **Konfigurácia pomocou QR kódu**

1. Kliknite v aplikácii na "Pridať zariadenie" ("Add Device") alebo "+" v pravom hornom rohu a potom vyberte "Video dohľad" >> "Smart Doorbell" pre pridanie videozvonku.

2. Vložte batérie do videozvonku, podržte tlačidlo na zvončeku na cca 5s, až sa červená kontrolka stavu rozbliká alebo sa ozve oznamovací tón. Potom potvrďte zaškrtnutím, že kontrolka na zvončeku bliká ( "Make sure the indicator is flashing quickly or a prompt tone is heard") kliknite na "Ďalej" ( "Next"). Potom zadajte heslo pre sieť WiFi a kliknite na "Ďalej" ( "Next").

Pokiaľ chcete zmeniť údaje WIFI siete, kliknite na "".

3. Následne naskenujte pomocou kamery videozvonku QR kód z displeja mobilného zariadenia. Zvonček udržujte vo vzdialenosti 15 - 20cm. Ak by sa načítanie QR kódu nedarilo, pomaly s videozvonkem pohybujte smerom od kamery a ku

kamere. Vo chvíli, keď sa ozve tón, potvrďte ikonou "Ozve sa pípnutie" a párovanie bude dokončené.

Ak sa vám nedarí naskenovať QR kód, skontrolujte, či nemáte nastavený tmavý režim zobrazenia vášho mobilného zariadenia. U tmavého režime pozadí kamera zle vyhodnocuje okraje QR kódu a párovanie sa nedarí. Ak máte nastavený tmavý režim, po dobu párovanie ho nastavte na režim svetlý. Po dokončení párovania ho môžete zase vrátiť do pôvodného nastavenia.

1. Zvonček podporuje iba sieť WiFi 2,4 GHz.

2. Počet znakov SSID údajov routeru by nemal prekročiť 24 číslic.

Pri pripájaní zaistite, aby WiFi router, mobilný telefón a kamera boli čo najbližšie k sebe.

## **Párovanie gongu** (Solight 1L201G)

Umiestnite gong do USB 5V / 1A adaptéra (súčasť balenia). V aplikácii Smart Life si nájdite v nastavení videozvonku možnosť "Prispôsobenie zvonenia", tu vyberte "Chime type" na "Bezdrôtový zvonček", potom sa vráťte o krok späť, a vyberte >> "Nastavenie vyzváňacieho tónu". Krátko stlačte tlačidlo reset na zadnej strane gongu (prípadne gongov, pokiaľ ich pridávate viacero), rozbliká sa modrá kontrolka. Následne

kliknite v aplikácii na ikonu "pridať", a gong, prípadne gongy, budú pridané.

#### **Nastavenie**

V rozhraní videozvonku kliknite na "...". Tu môžete nastaviť pre kameru bežné funkcie.

#### **Záznam**

Pomocou karty SD alebo otvorenie služby cloudového úložiska môžete zaznamenávať dianie na kamere.

#### **Deň a noc**

Účinné nočné videnie poskytuje nepretržitú funkciu aj v úplnej tme.

Na výrobok je vystavené CE vyhlásenie o zhode v súlade s platnými predpismi. Na vyžiadanie u výrobcu: info@solight.cz, prípadne k stiahnutiu na https://www.solight.sk. Výrobca: Solight Holding, s.r.o., Na Brně 1972, Hradec Králové 500 06, Slovenská republika.